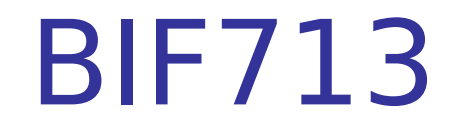

R

"I have a new computer system with a lot of memory. I will never have to worry about running out of disk space again..."

- **Does this statement sound familiar?** Chances are, within several years, the user will run out of disk space if files are not backed up and removed from the computer system.
- **Reasons for Running out of Disk Memory:** 
	- **Downloading Music**
	- **Downloading images / videos from digital devices**
	- **Installation of many games**

- **File management is such an important element of having a** properly-run computer system.
- Unfortunately, the typical computer user does not take the time to periodically backup and archive computer files on a permanent and safe storage media such as a CD, DVD, or USB stick.

#### **CONSEQUENCES OF NOT ARCHIVING FILES:**

- Loss of data from computer crash...
- Wiping out large segments of data that are shared in same directory...
- Reduced computer run time while system searches for file among many files...

#### Archiving Files

- The process of **archiving** files allows files to be "compressed" which take up less space on your computer system.
- **•** When the file is required, the compress file can be "decompressed" (or "restored") back into its original size and can be used.
- **If is common for websites that have files for download** to "package" and compress these packaged files to save on disk size on their web servers.... The users that download those files are then expected to "decompress" those files themselves...

#### Archiving Files – How is this done?

- The process of *archiving* files may seem magical, but it is actually a simple process.
- **IF In many cases, an algorithm referred to as** "**active pattern substitution**" is used to replace large common character strings with shorter symbols. A type of dictionary is used to interpret these symbols.
- **When a file is decompressed, then the dictionary or** algorithm is used to replace the symbols with the larger pieces of text, thus restoring the file to its orignal state.

#### Archiving Files – MS Windows

- **IF In MS Windows, the process to archive files has** become easier in newer releases of their operating system.
- **My using MS Explorer (you can access by right-clicking** on START menu and select "Explorer), users may simply archive their files by right-clicking and selecting "archive" from the context menu.
- **For older MS Windows versions, third-party applications** such as **WinZip** can be downloaded and then installed. When run, these applications can be used to compress and extract (decompress) files.

#### MS Windows - Compress

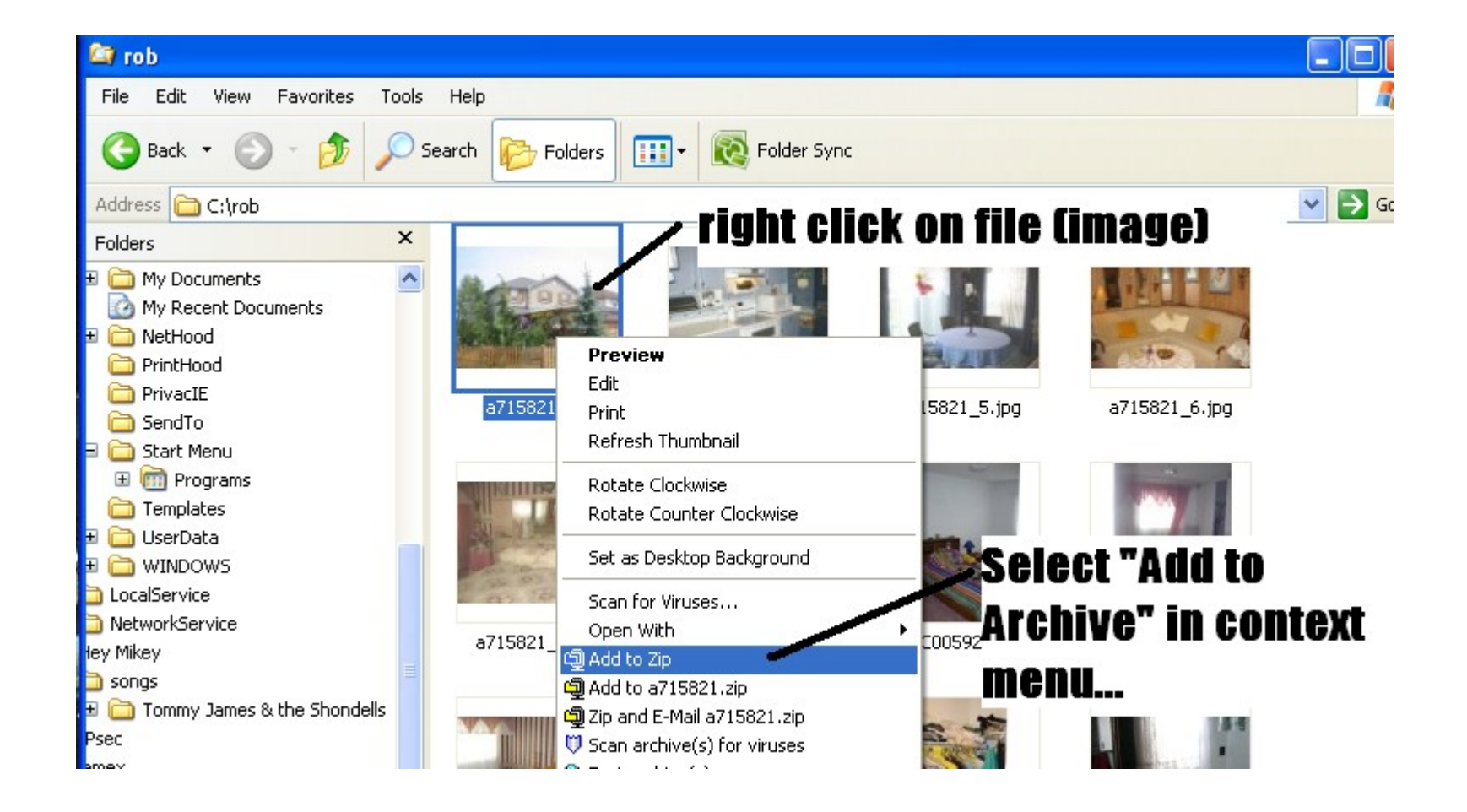

#### MS Windows - Restore

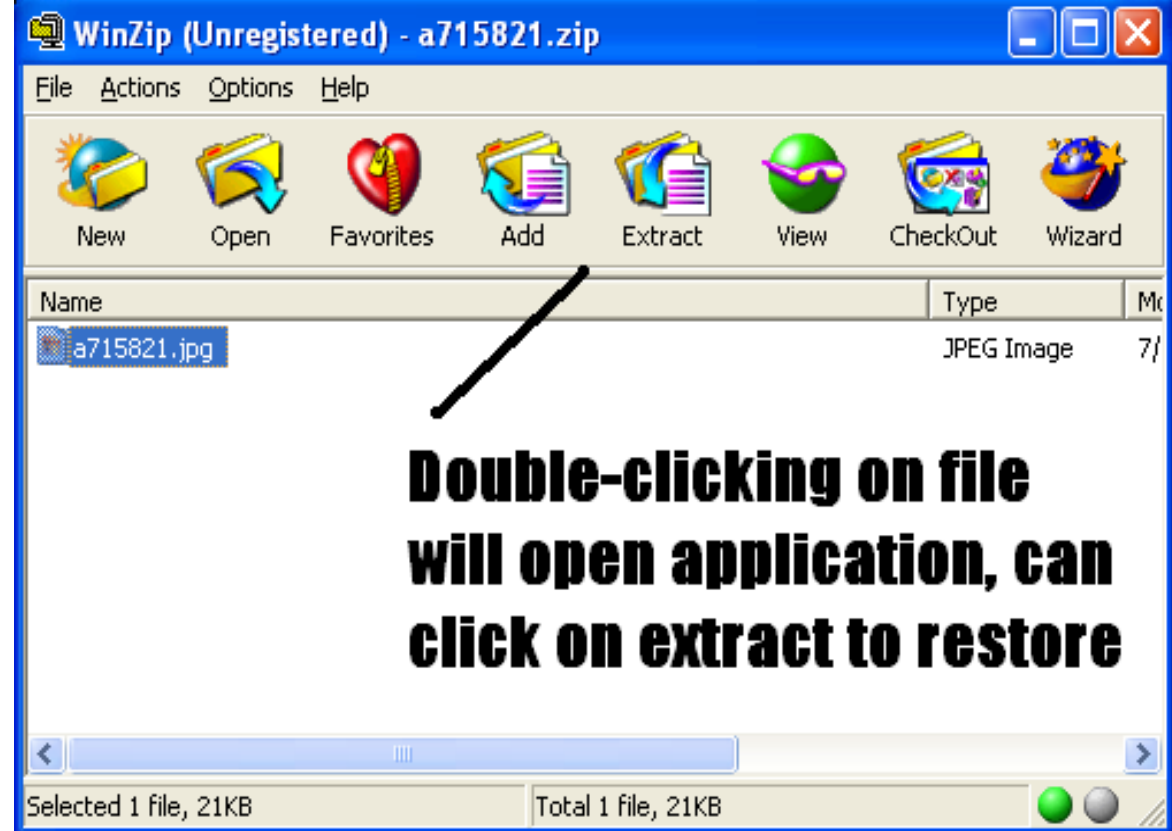

#### Archiving Files – Linux

- **IF In Linux, there are several approaches to archiving** computer files including:
	- Creating repositories (stored archived locations) to download applications.
	- Using RPM Redhat Package Manager to compress and install files.
	- Creating "Zipped Tarbals" to archive large quantities of files.

#### Archiving Files – Linux

- Which one to Use? That depends on what you want to do. For installing files, it is better to use some sort of "**install program**" system application that comes with your Linux distribution to automatically download and install a compressed file from a "**repository**"
- **Redhat package manager (rpm) useful for** archiving and restoring files, but those archives usually are only compatible for your current version and type of Linux distribution.
- **Zipped Tarball -** More steps involved to create, but compressed file can be decompressed on many different operating systems...

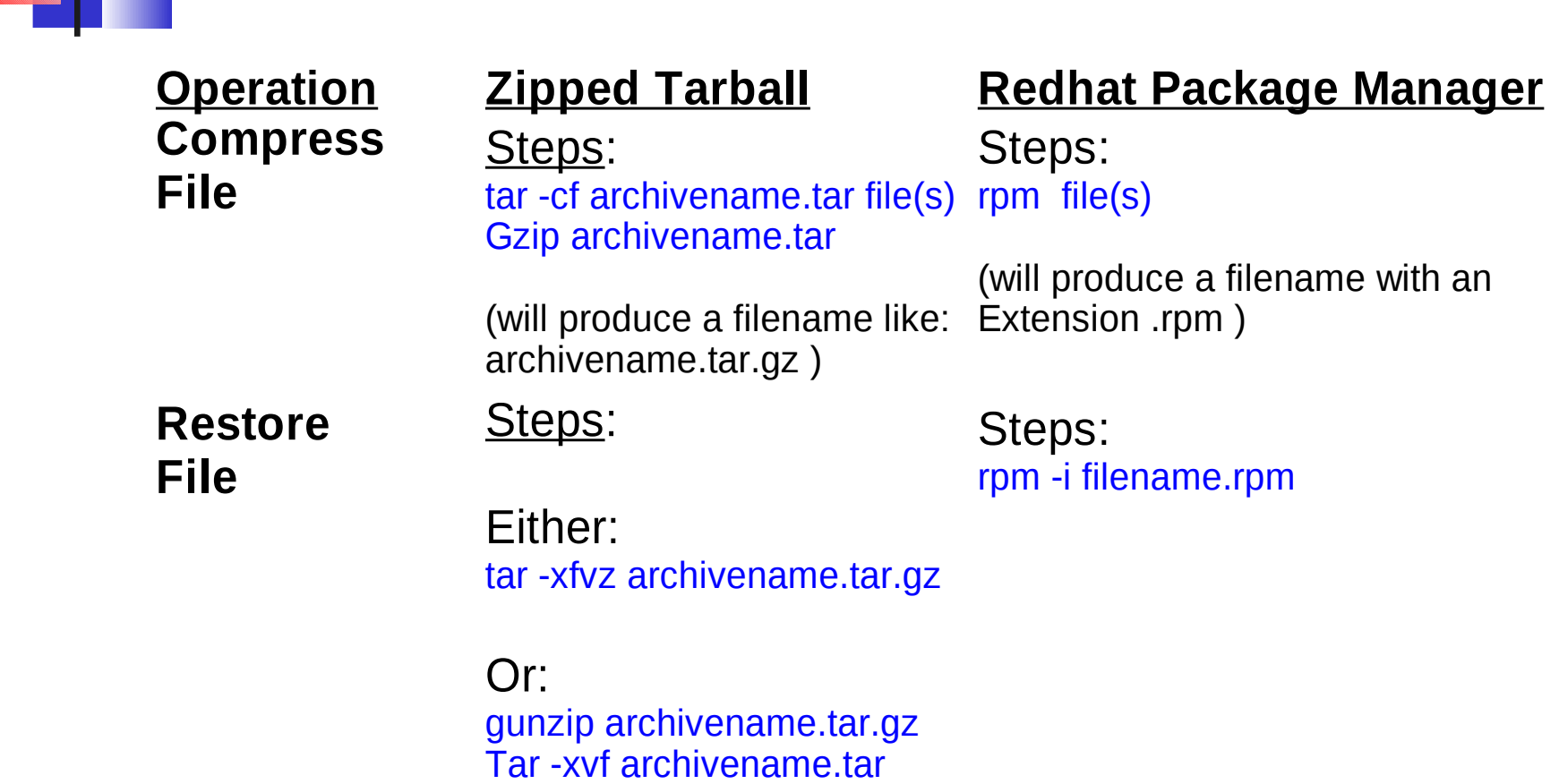

#### Transferring Files - sftp

- Another method of saving file storage space is simply to move the file away from your computer system to either another computer system or a more permanent storage media such as a CD / DVD/ USB stick.
- **There are many sftp applications that are available, but** this course teaches the following ones:
	- MS Windows SSH application
	- Linux command line sftp

#### Windows - SSH

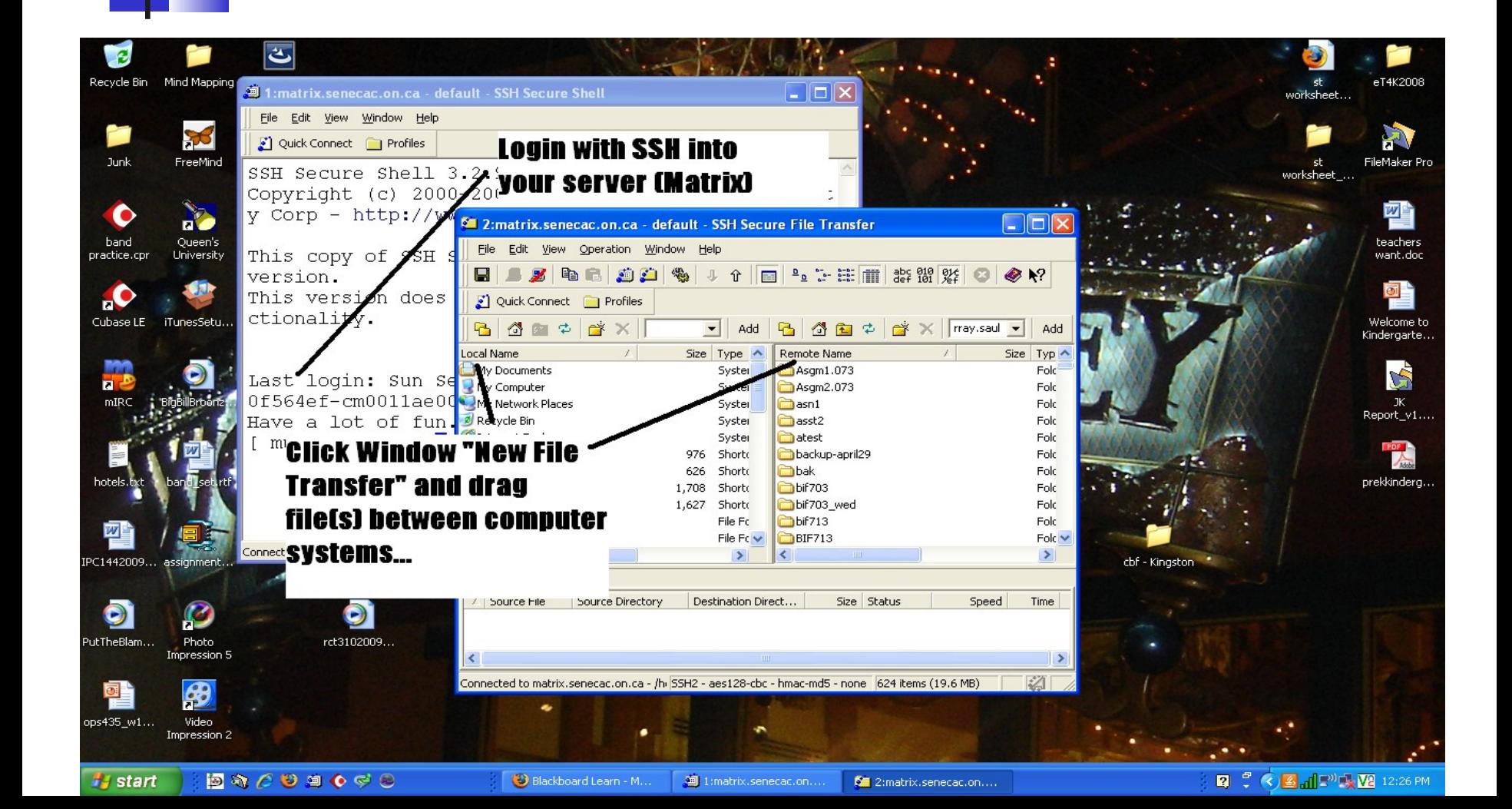

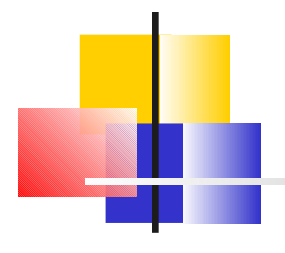

sftp command - Linux

**Connect into system by issuing command (like):** 

ssh [userid@matrix.senecac.on.ca](mailto:userid@matrix.senecac.on.ca)

(enter password)

- **In Issue commands (like you have been doing for Linux OS** to get or put files from/to remote server.
	- Here is link to common sftp commands:

<http://www.cs.unc.edu/help/sftp/commands.html>

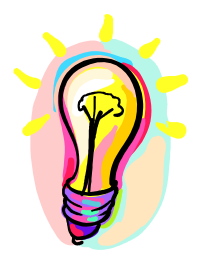

# Additional Resources

- [http://en.wikipedia.org/wiki/File\\_archiverT](http://en.wikipedia.org/wiki/File_archiver)his slide-show provides the minimum amount of Linux and Windows concepts that could appear on a test or final exam.
- Here are some Related-Links for Interest Only:

File Archiver [http://en.wikipedia.org/wiki/File\\_archiver](http://en.wikipedia.org/wiki/File_archiver)